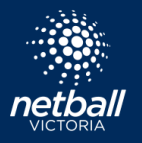

 $\overline{3}$ 

## **PROCESS STEP**

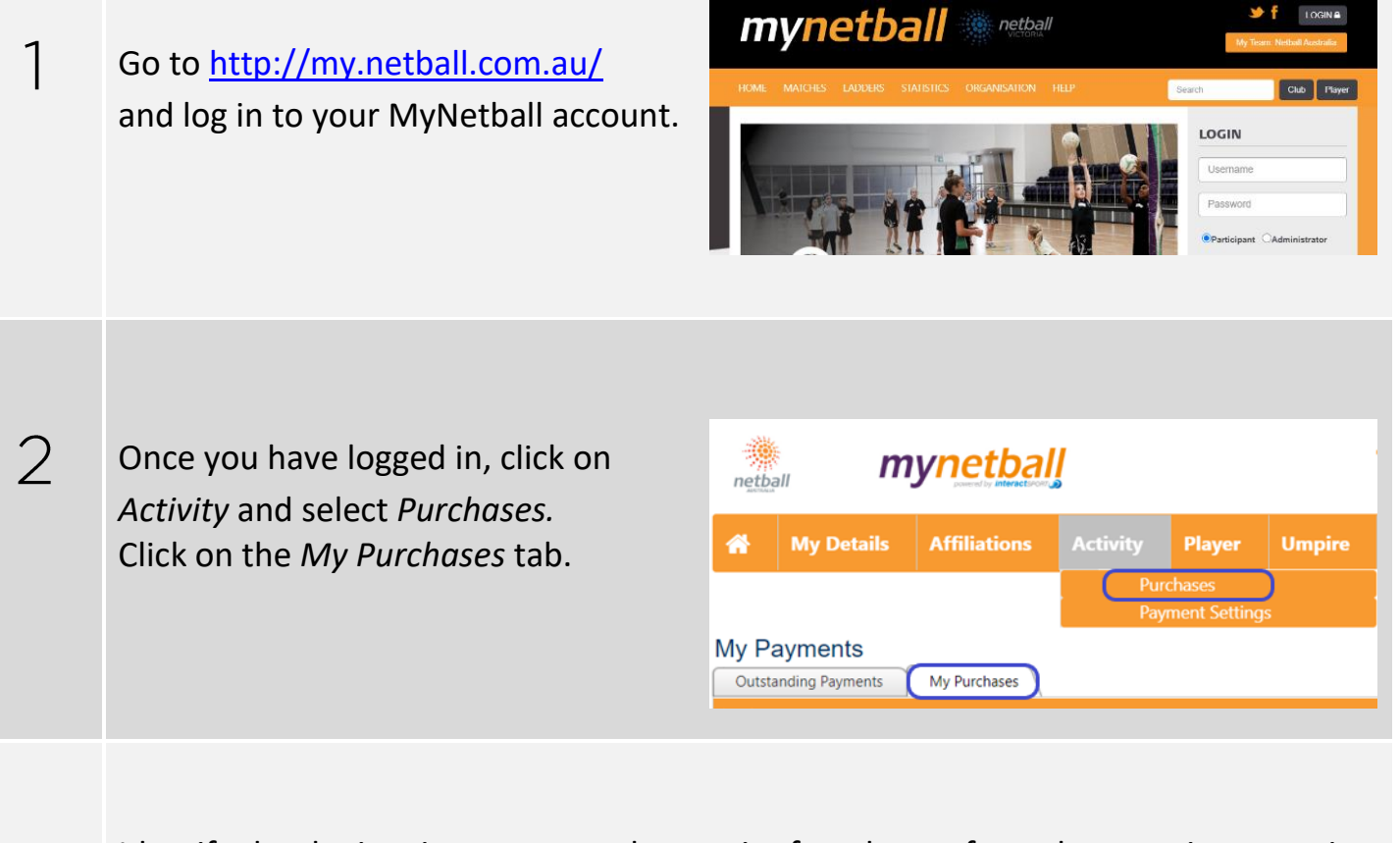

Identify the the invoice you want the receipt for, choose from these options to print the receipt:

Click the envelope icon to email the receipt to yourself and print from the email.

Click the eye icon to view the receipt on screen and print from browser.

Click the download icon to download a pdf and print from computer.

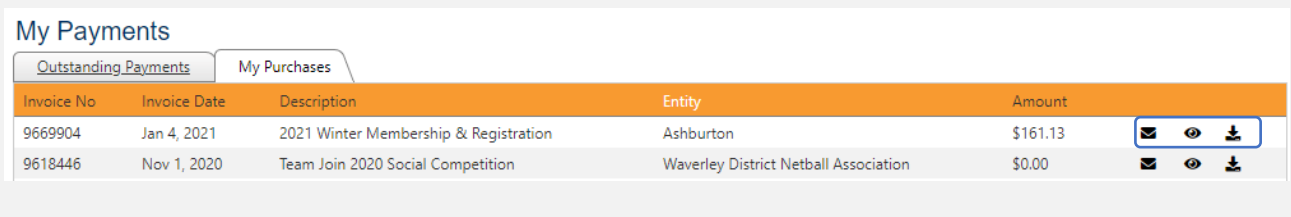